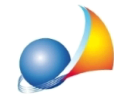

### Non riesco a scaricare e/o ad installare l'aggiornamento del programma. Quali possono essere le cause. Come posso risolvere?

Il download e la successiva installazione possono essere impediti da varie problematiche, che andiamo nel dettaglio ad individuare.

# 1) il download del file di installazione non avviene e viene restituito l'errore 404 (HTTP 404) not found.

In questo caso è un problema legato al nostro server. Il file è al momento non disponibile per il download causa manutenzione, sovraccarico o altro problema tecnico. Si consiglia di riprovare il download dopo qualche minuto. Se il problema persistesse si potrà contattare l'assistenza tecnica segnalando l'anomalia.

# **2)ildownloadvieneconclusomainfasediesecuzionevienerestituitounerroredel tipo"filecorrotto"oppure"laversionedelfilenonècompatibileconlaversionedi** Windows in esecuzione. Controllare le informazioni di sistema del computer e verificare se è necessaria la versione x86(32bit) o x64(64bit) del programma,quindi contattare il distributore del software"

Il file è stato scaricato solo parzialmente dal sito. Attendere la fine del download senza forzarne la prematura esecuzione. Eventualmente, se persistesse, riscaricare nuovamente il file

# **3)ildownloadvieneconclusomainfasediesecuzionenonaccadenulla.Anche individuandoilfilescaricatoda***Download***,efacendodoppioclick,nonsuccede nulla.**

In alcune vecchie versioni di Windows precendenti a Windows 7, vierano probleminel riconoscimento della firma digitale dei file (i nostri file lo sono). Lo si può verificare facendo *Tasto destro | Proprietà* sul file: se è presente un pulsante con scritto Annulla Blocco, premerlo ed eseguire successivamente il file.

# 4) il download viene concluso ma in fase di esecuzione vengono restituiti errori del **tipo"impossibileavviarecorrettamentel'applicazione"**

Qualcosa sta impedendo l'esecuzione del file. Capita che alcuni antivirus blocchino e poi cancellino il software con il quale si sta lavorando, segnalandolo come malware. Trattandosi di un falso positivo (controlliamo sempre accuratamente i nostri programmi) è possibile procedere in due modi diversi:

4a) Disabilitare per pochi minuti la protezione del proprio Antivirus e eseguire nuovamente il file scaricato.

4b) Mettere una esclusione riguardante il software Geo Network nei parametri dell'antivirus. In questo caso essendo i menù dei vari software antivirus in commercio diversi fra loro, bisognerà trovare tale parametro all'interno del proprio software.

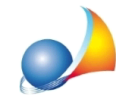

Vedi anche:

#### Cosa fare in caso l'antivirus blocchi uno dei software Geo Network

#### 5) Da una webmail tramite browser Chrome, cliccando sul link, non accade nulla

Nel caso si controlli la propria posta tramite webmail con il browser Chrome, anziché utilizzare un client di posta elettronica, cliccando sul link il download non parte.

Per poter scaricare il file, è sufficiente cliccare con il tasto destro del mouse sul link ricevuto e premere "apri link un'altra scheda". Il download si avvierà.